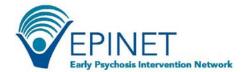

## Logging into WebCAB

The WebCAB is a web-based platform designed to foster data collection efforts in CSC clinics. Its simple design and user-friendly interface allows clinics to input data, track clients, view change over time, and compare their clinic's data with data from the EPINET consolidated database. WebCAB data will also be part of the consolidated EPINET database of over 100 clinics within the U.S.

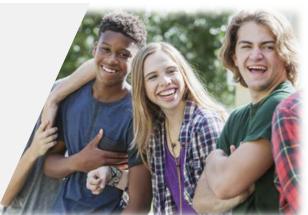

## WebCAB Log in

Web Address: https://webcab.nationalepinet.org/

**Username:** [Your email address]

Password: [minimum of 12 characters; at least 1 uppercase letter, 1 lowercase letter, 1 number, and 1 special

characterl

## A Few Things to Remember

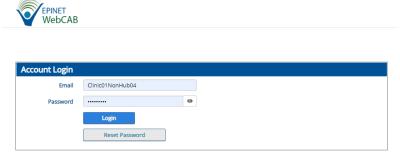

- Only authorized users have access to WebCAB. To add new users, contact the EPINET National Data Coordinating Center at Westat at <a href="ENDCC@westat.com">ENDCC@westat.com</a>
- Log out of the system when you are done with your tasks.
- For security reasons, each session will terminate after 30 minutes of inactivity.
- Passwords expire every 60 days.
- Users are locked out after 5 invalid login attempts in 2 hours; the WebCAB will unlock again after 15 minutes.
- When you update your password, you will not be able to reuse the past 6 passwords.

## Reset Password on First Log In

The first time you log into the WebCAB, press the "Reset Password" button on the login screen.

A pop-up box will appear that asks for your email address. Once you've put in your email address, you'll receive an email with instructions to reset your password.

Once the new password is established, return to log in screen.

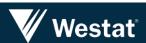